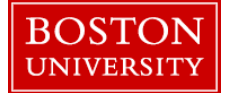

## **Employee Absence Tracking Report–Historical View**

The Employee Absence Tracking report gives information about Quota accruals and usage for vacation, sick, personal days and other types of absences. It can be run for one employee or for all employees within an Org. Unit (department) over a specified date range. Please note that once an employee reaches maximum accrual hours, the accrual stops until available balance is used in that quota.

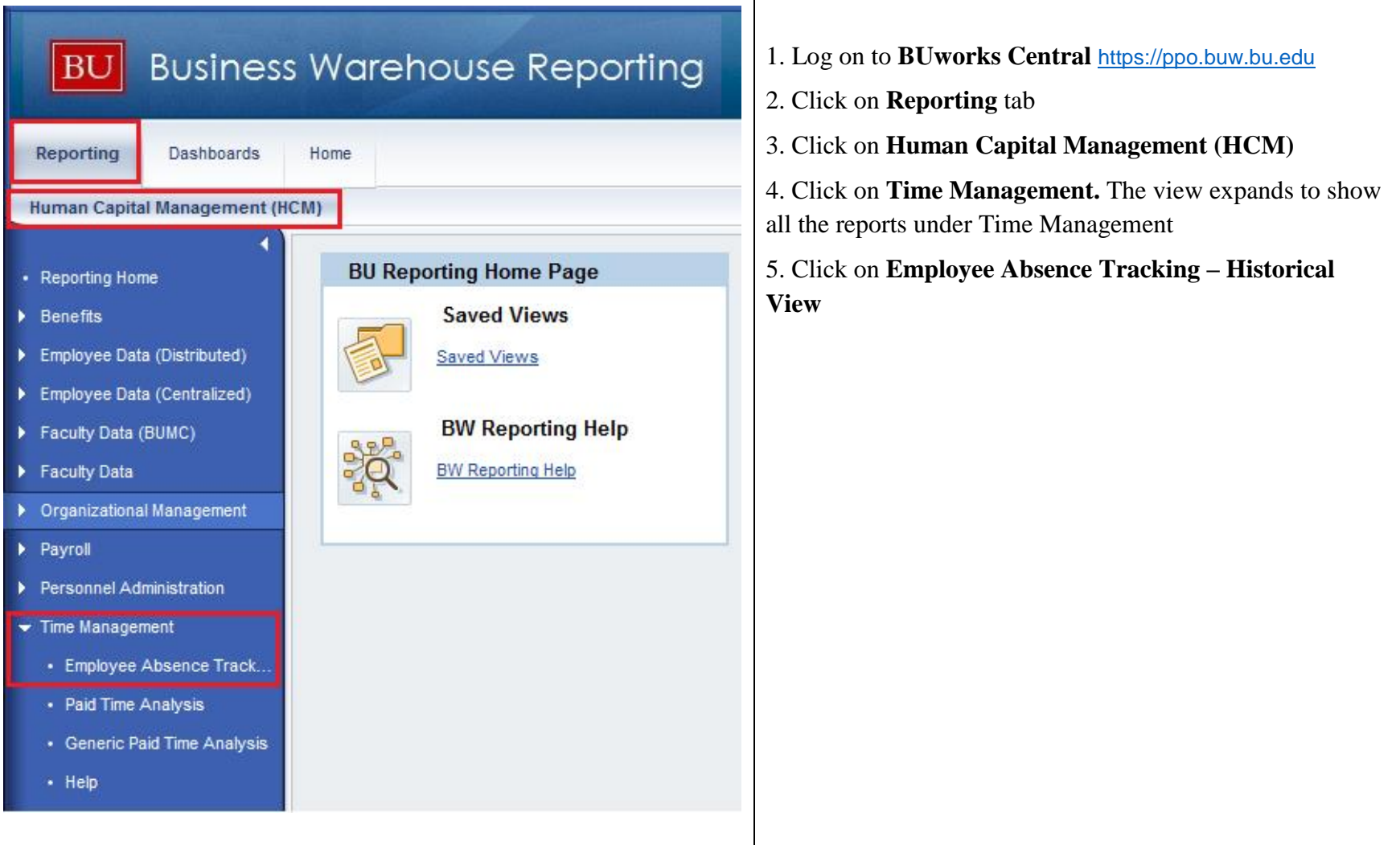

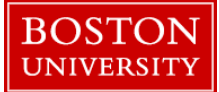

## **Employee Absence Tracking Report–Historical View**

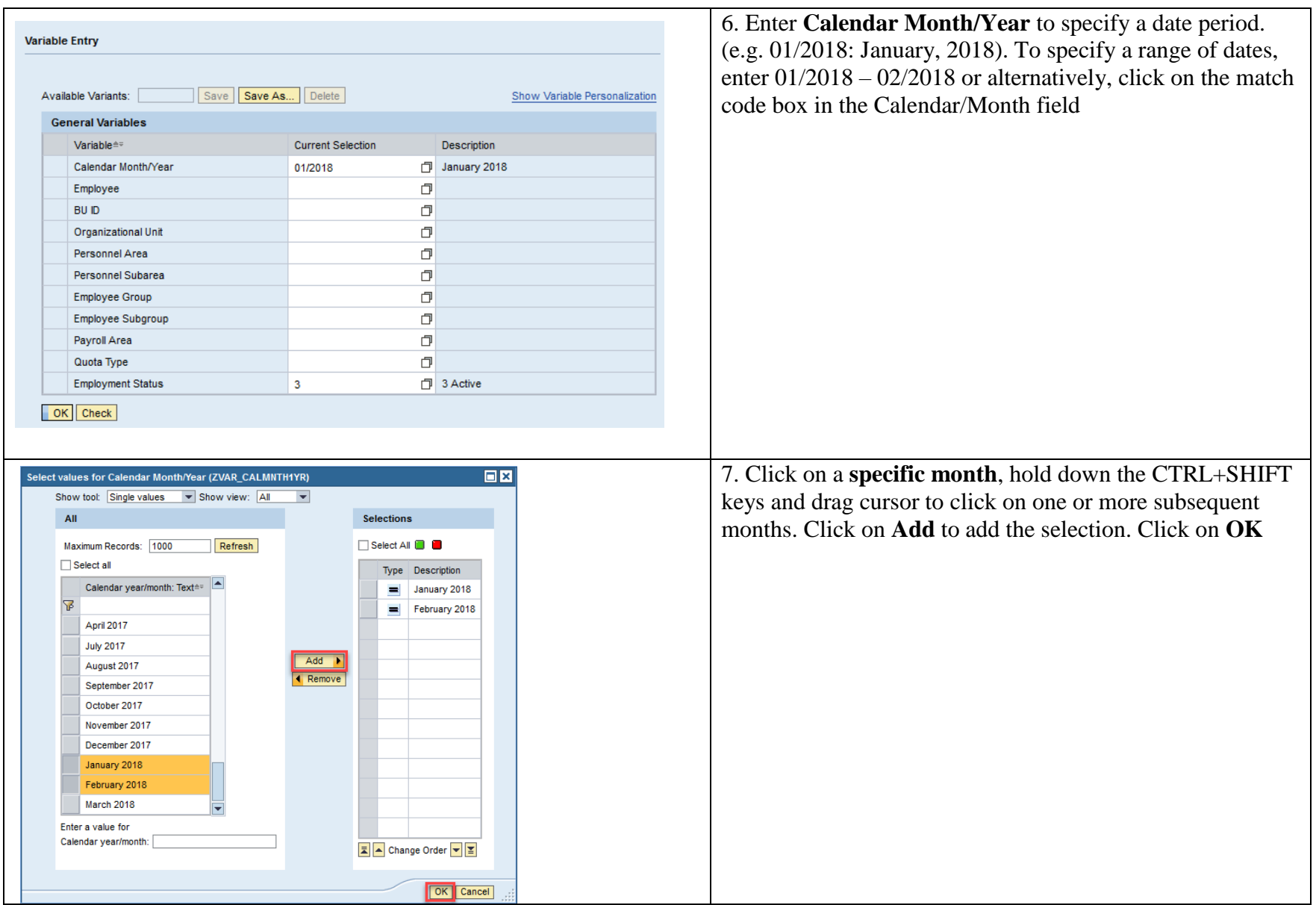

## **Employee Absence Tracking Report–Historical View**

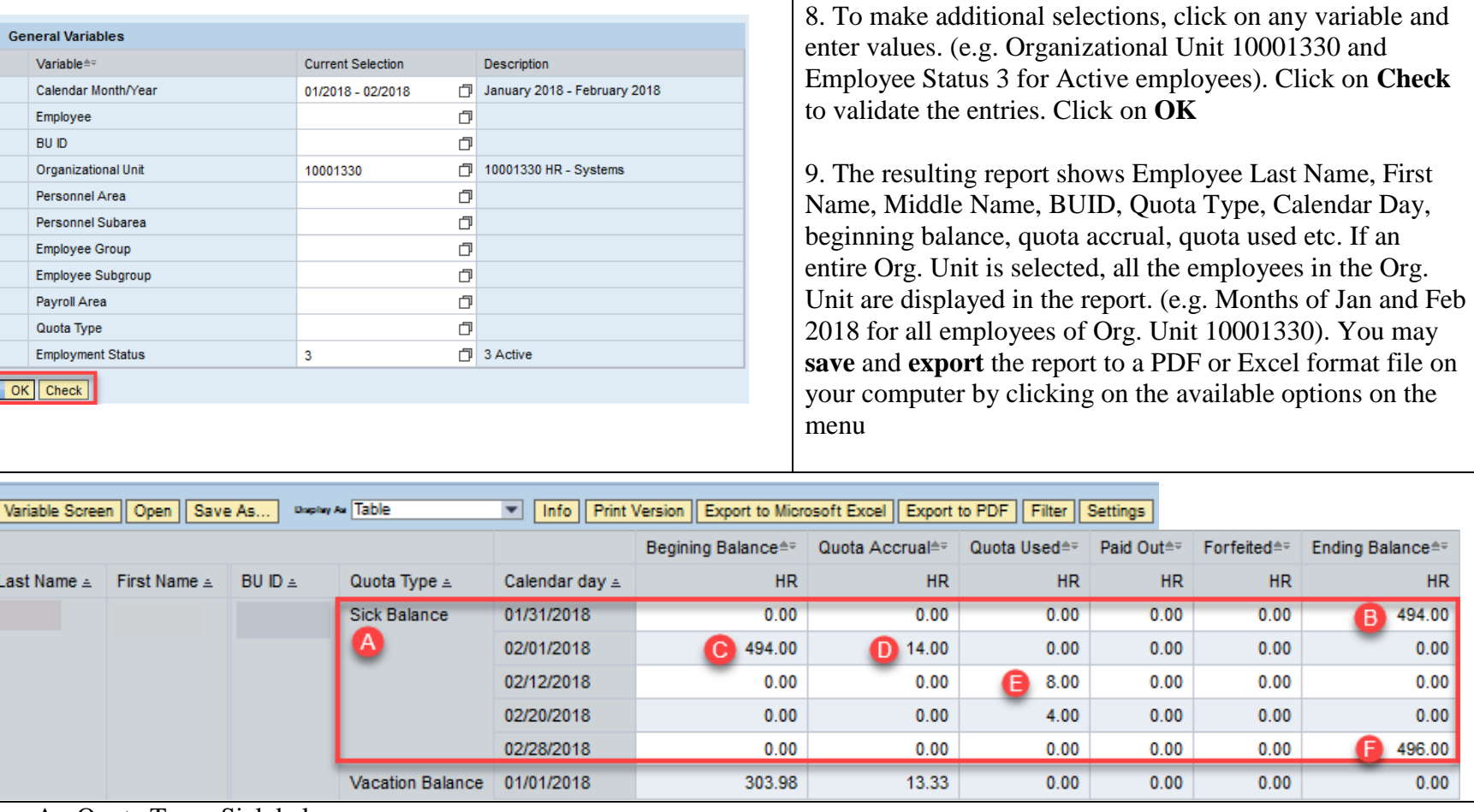

- A. Quota Type: Sick balance
- B. Ending Balance on January 31, 2018 is 494.00 hours
- C. Beginning Balance on February 1, 2018 is 494.00 hours
- D. Quota Accrual is 14 hours for the month of February, 2018
- E. Quota used is 8 hours on February 12, 2018 and 4 hours on February 20, 2018 making it a total of 12 sick hours in February
- F. Ending Balance on Feb. 28, 2018 is (494 Beginning Balance hours  $+ 14$  Hours accrued) (12 Hours used ) = 496.00

Ending Balance<sup>\*</sup>

B)

 $HR$ 

494.00

 $0.00$ 

 $0.00$ 

 $0.00$ 

 $0.00$ 

496.00

Filter | Settings

Paid Out≜<sup>=</sup>

**HR** 

 $0.00$ 

 $0.00$ 

 $0.00$ 

 $0.00$ 

 $0.00$ 

 $0.00$ 

Forfeited≜≑

**HR** 

 $0.00$ 

 $0.00$ 

 $0.00$ 

 $0.00$ 

 $0.00$ 

 $0.00$ 

sed≜≑

 $HR$ 

 $0.00$ 

 $0.00$ 

8.00

4.00

 $0.00$ 

 $0.00$